## FINANCIAL AID FEDERAL DIRECT LOAN PROGRAM

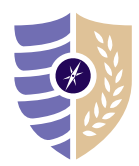

## GRADUATE PLUS LOAN APPLICATION INSTRUCTIONS

Note: Graduate students are required to file a FAFSA before they request a Federal Graduate PLUS Loan.

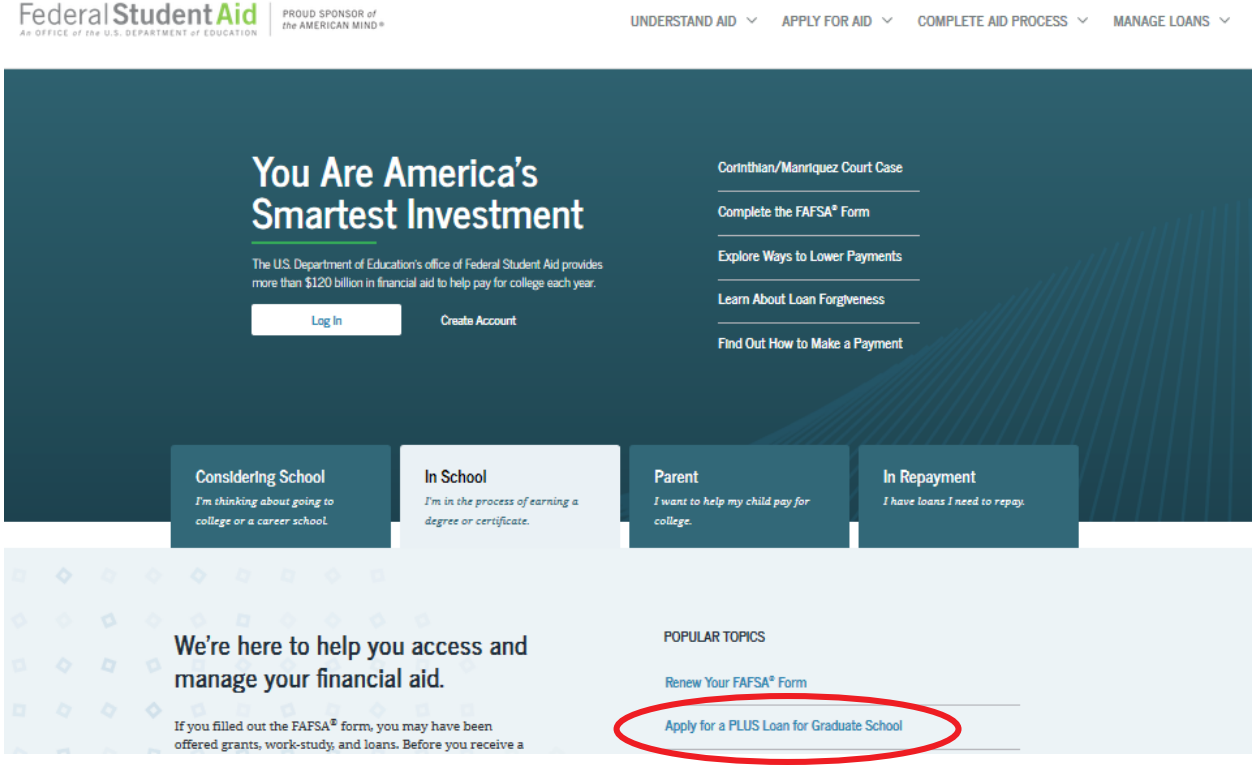

## STEP 1: Visit studentaid.gov.

- **STEP 2:** Under In School tab, click on Apply for a PLUS Loan for Graduate School.
	- Log in using your federal FSA ID.
- **STEP 3:** Click START to begin the Graduate PLUS application.
	- Select an award year.
	- Enter school, loan amount, and loan period (i.e. for fall/spring: August 2020 May 2021).
	- Complete authorizations and submit application.
- **STEP 4: Complete Graduate PLUS Entrance Counseling.** 
	- Under In School tab, click Complete Loan Entrance Counseling.
	- o Select **Complete Entrance Counseling** as a graduate or professional student.
- **STEP 5:** Complete Graduate PLUS Master Promissory Note (MPN).
	- Under In School tab, click Complete a Loan Agreement (Master Promissory Note).
	- Select PLUS MPN for Graduate/Professional Students.

QUESTIONS? Please contact the Student Loan Support Center at 1-800-557-7394